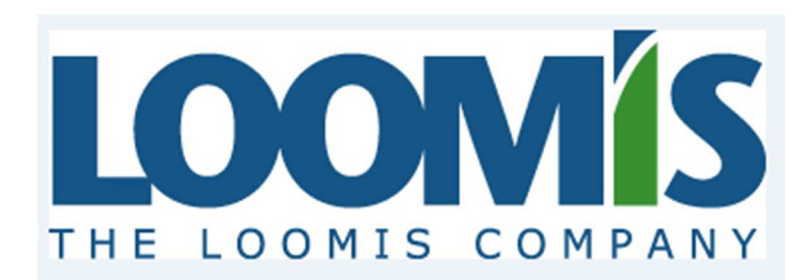

**Welcome to The New Loomis Company Member Website, your complete online health plan Information Center!** 

**You will to able to access a wide variety of information about your health plan and benefits.** 

 **View your health plan benefits and summaries** 

 **Print Temporary ID cards** 

 **Find a network healthcare provider** 

 **Access Links to your healthcare products (Prescription, Dental, Medical)** 

 **View your healthcare claims and deductible/out of pocket balances** 

 **Access a variety of health and wellness resources**

 **Contact Customer Service online** 

# **To Get Started**

**You will need to have your member ID card in order to register, it will ask you for the Group Number and Member ID.** 

**Your old login and password will not allow you access to the new site you will need to re-register. Unless, you have registered for our mobile application in which case that user name and password will work on this site.** 

**If you previously signed up for paperless explanations of benefits you will also need to re-elect that option.** 

**To get started click here:** https://secure.healthx.com/loomiscompany

Below is the Login screen if you already have a login and password you can sign in here if you do not you can click Proceed to sign up process.

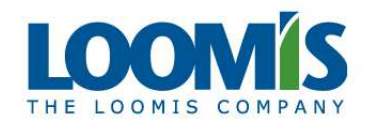

**Welcome to The Loomis Company Member Information** Center, your complete online health plan resource!

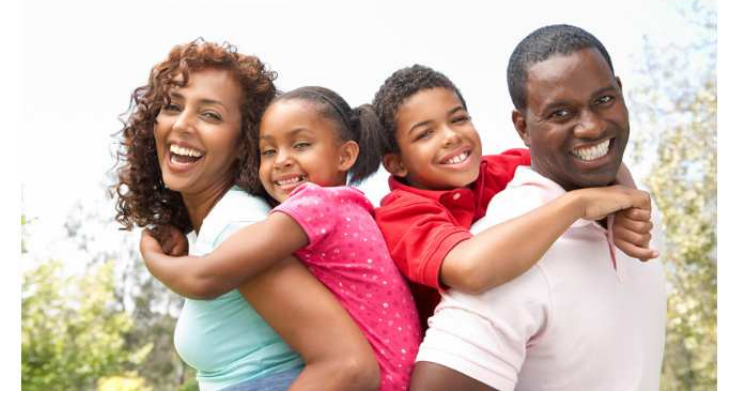

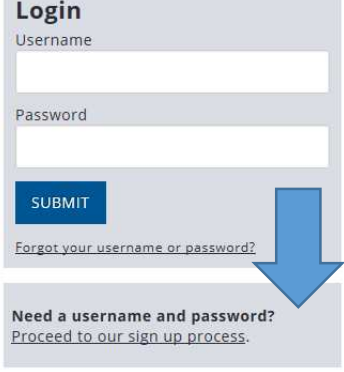

## There are 4 steps to the sign up process.

#### Step 1

#### License Agreement

License Grant. This is a legal Agreement between you and the producers of this website. The terms of this Agreement govern your use of and access to this website. By using this website, you are agreeing to be bound by this Agreement. In consideration of your agreement to these terms and for other valuable consideration, you are granted a nonexclusive, non-transferable, limited, terminable license to access and use the website under the laws of the United States. The producer of this website, Healthx Inc., reserves all rights not expressly granted in this Agreement.

Restrictions. This website is protected by United States copyright law, international treaty provisions, and trade secret, trade dress and other intellectual property laws. Unauthorized copying of or access to this website is expressly forbidden. You may not copy, disclose, loan, rent, sell, lease, give away, give your password to or otherwise allow access to this website by any other person, except that you may allow your spouse or immediate family to use the website for the purpose of processing your own data. You agree to only use this website to process your own data. You agree not to misuse, abuse, or overuse beyond reasonable amounts, this website. You agree not to attempt to view, disclose, copy, reverse engineer, disassemble, decompile or otherwise examine the source program code behind this website. You may be held legally responsible for any copyright infringement or other unlawful act that is caused or incurred by your failure to abide by the terms of this Agreement.

Term and Termination. This license is effective until terminated by either you or the producers of this website. This license will automatically terminate without notice if you fail to comply with any provisions of this Agreement. The provisions of this Agreement which by their nature extend beyond the termination of eement shall survive termination of this Agreement, including but not limited to the sections relating thi

ictions, Content of the Website, Links to Third Party Websites, Disclaimer of Warranties, Limitation of and Governing Law.

of of the Website. The insurance products, data, and other information referenced in the website are Cor provided by parties other than the producer of the website. We make no representations regarding the

AGREE

to Lia

Disagree

## **Step 2 is entering information from your Member ID card.**

#### **Step 2 of 4: Verify Information**

Click "Next" when complete.

Please refer to your ID card to assist you in completing the steps on this screen. Enter your Member ID, First Name, Last Name (exactly as they are on your ID Card), Date of Birth, and Group Number.

Please note: If your Group# is Letters for example (ABCD), enter just as it is listed on the card.

If your Group# is numbers only (example - 35246), you must enter leading zeros so that the number totals 10 digits. For example, the Group# above would be 0000035246

If you are a Dependent, please select Are you a Dependent? and enter in your First Name and Date of Birth.

#### □ Are you a dependent? **Need Help?** If you need assistance creating your user account, Member ID please contact the Customer Service Phone number listed on the back of your ID Card. Enter all leading zeros You may send an email to: healthx@loomisco.com **First Name Last Name** DOB Format mm/dd/yyyy **Group Number** For numeric group numbers, enter leading zeros to to igits  $(\text{Cancel})$ PREVIOUS  $NEXT$

**Step 3 is creating your login information. The system also requires and email address be entered. If you do not have an email address there are links to both gmail and yahoo listed as well so that you can sign up for an email address. You will need to choose a few security questions so that if you ever forget your login and password we will be able to reset them for you.** 

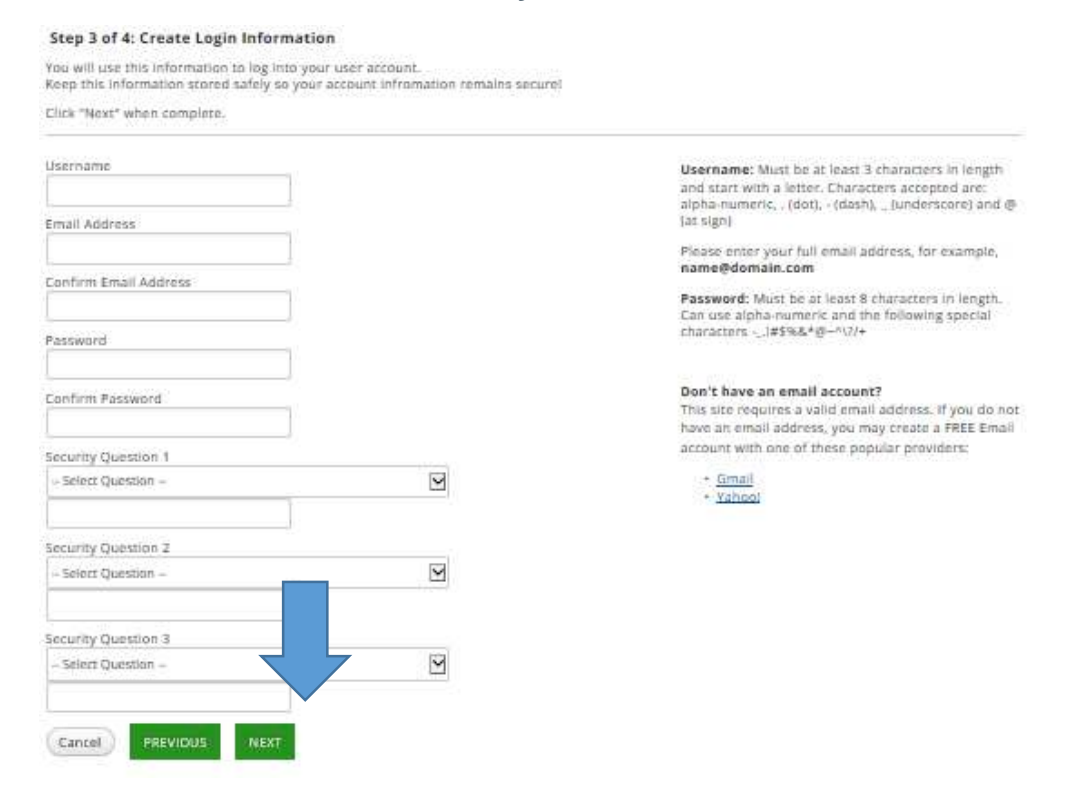

## Step 4 is simply to confirm your information is accurate and clicking on finish.

#### Step 4 of 4: User Registration Complete

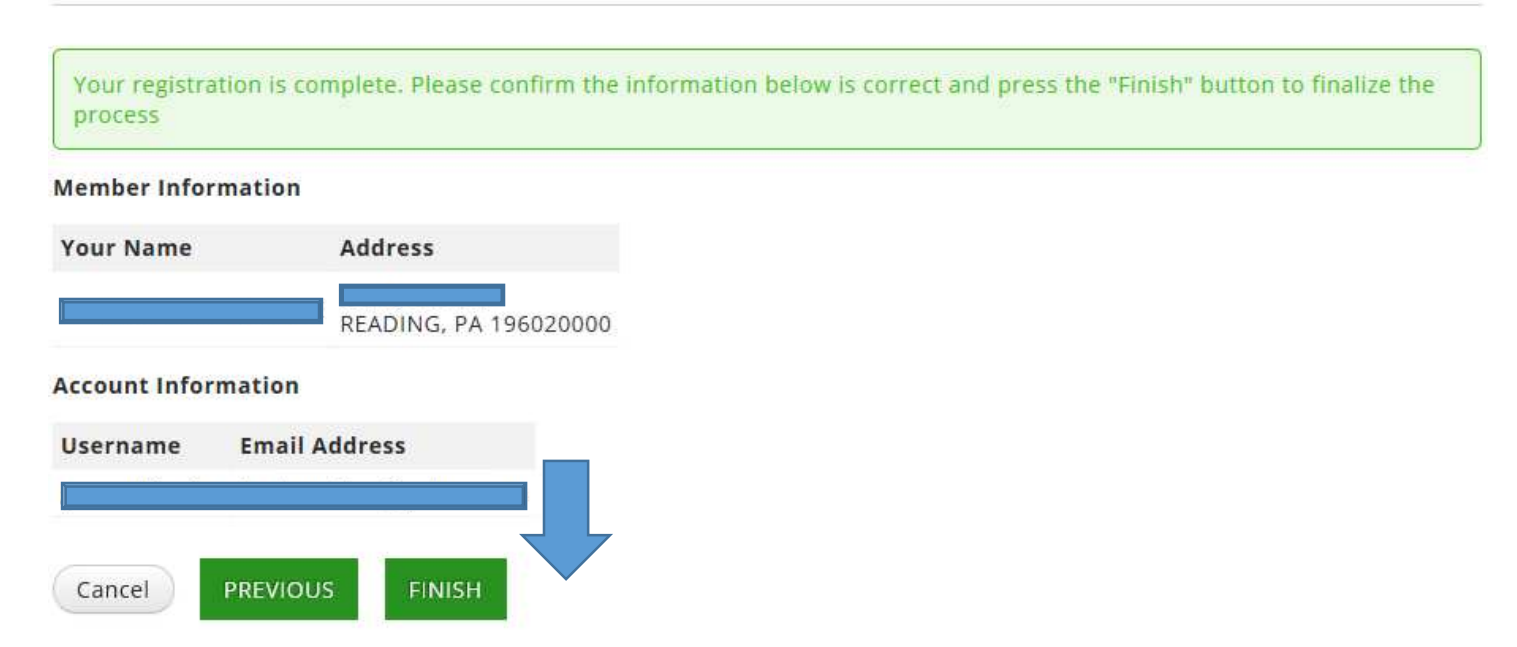

Next is paperless EOB's to elect or re-elect the paperless explanation of benefits options. You can either click the HERE botton to go paperless or you can simply click proceed to enter your site.

#### **Learn About Paperless EOBs**

#### Did you know...

You can save the environment and reduce healthcare costs at the same time?

#### **Share the Benefits of Technology**

EOBs or Explanations of Benefits let you know when a medical, vision or dental claim is processed on your behalf. By changing from paper EOBs, which are often thrown away - to Paperless EOB notices, you can access the same information electronically, reducing waste and helping our environment.

Electronic EOBs are print-ready, so if you need the paper for any reason you will be able to generate your own copy from this website. If you do not have a printer and need a paper copy of your EOB sent to you, call customer service on the back of your ID card.

Selecting "Paperless" will stop EOB statements from being mailed to you (and to any minor dependents if you are the primary subscriber). By selecting "Paperless", you agree that we may provide you with access to EOB communications in an electronic format and that we may discontinue sending paper communications to you. You may withdraw your consent and begin receiving mailed paper EOB statements again by going to the "Profile" link at the top right of the website screen and selecting "Paperless EOB tab".

Click HERE to go to the Paperless election area.

Proceed

**If you choose to sign up for paperless you will be directed to your profile screen. Click the paperless EOB botton and you can choose paper or paperless and this can be changed at anytime** 

Account Info

Security Info

Member Info

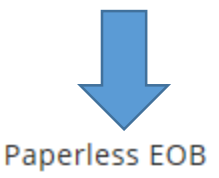

# **Account Information**

**First Name: JOHN** 

Last Name: **MOYER** 

\*Username:

**TLCJMOYER** 

Created: 1/29/2016 7:14:28 AM

**Now you are ready to view your claims, benefits, accumulators, and much more.** 

**Your Home Screen contains a snap shot of your eligibility, dependents, accumulators, and claims.** 

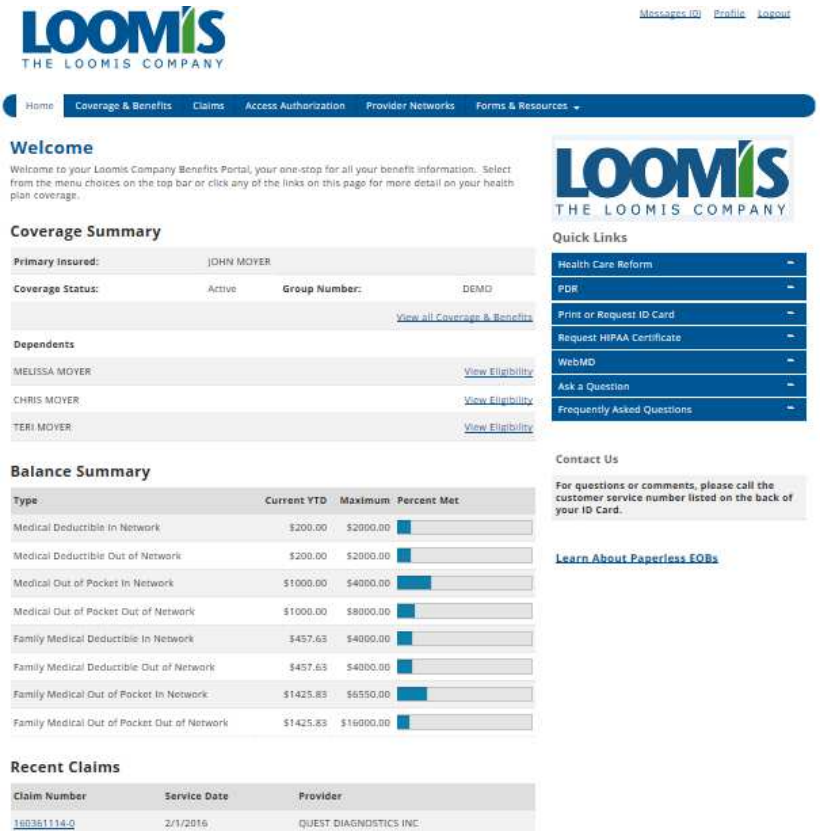

**Coverage and Benefits – view eligibility and accumulators on individual members of your family. See the drop down box to select family members.** 

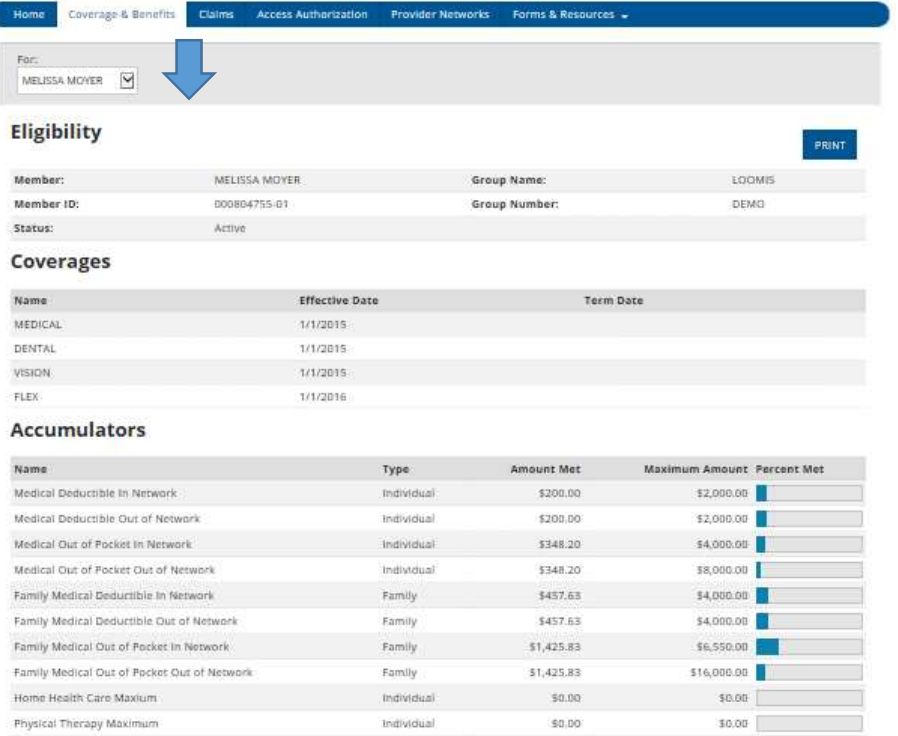

**Claims – View the claims for each member of your family. See the drop down box to select claims by member or you can filter the claims by member, date or claim number.** 

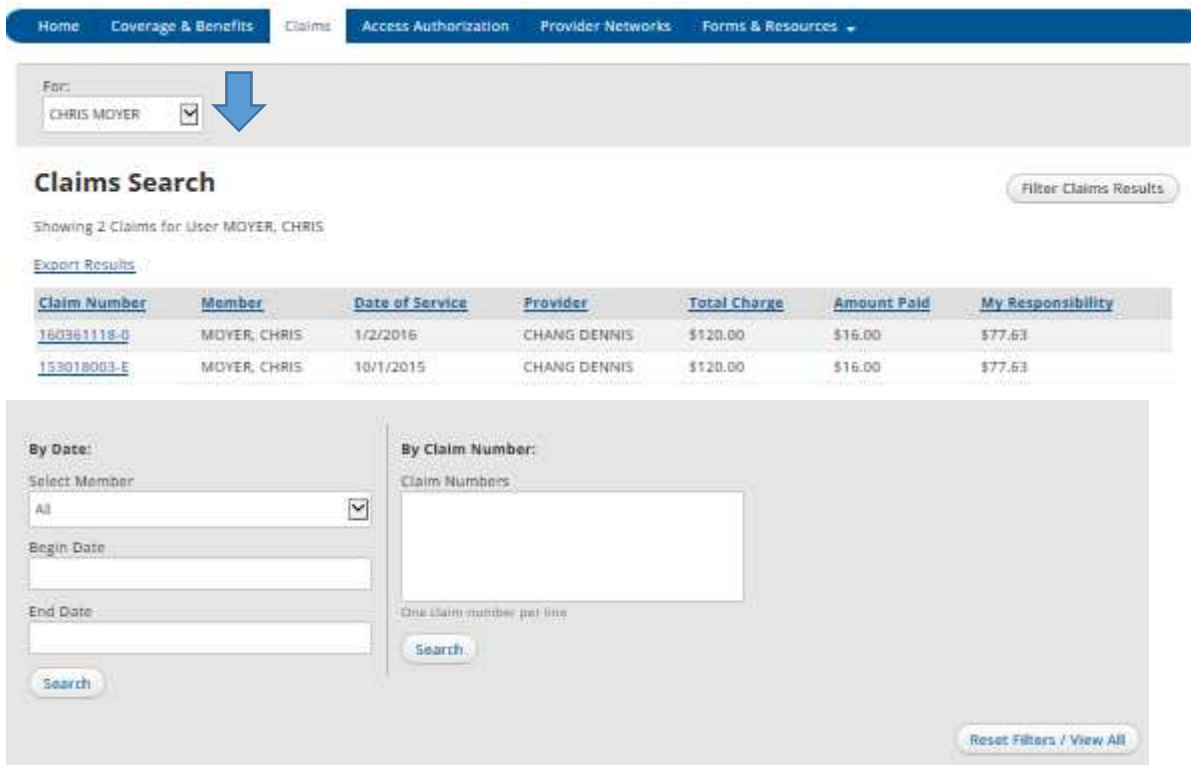

Click on a claim to view details. It will give you a breakdown of the excluded amounts, discounts, and what you will owe the provider.

## Claim #160361114-0

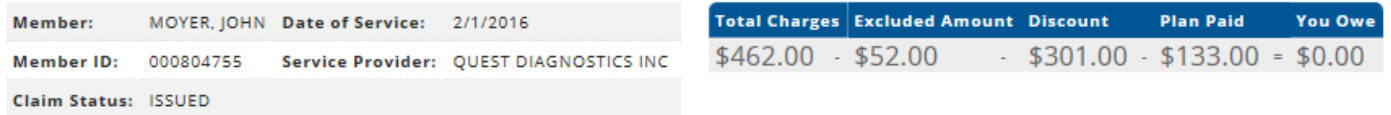

# **Claim Details**

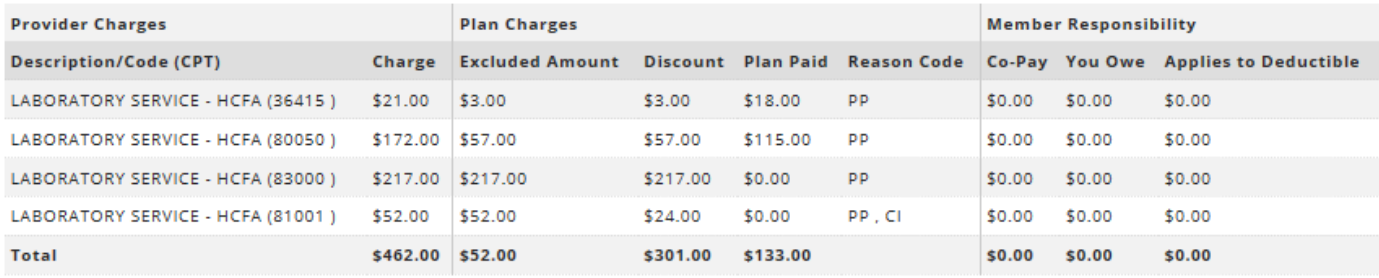

## For the Original EOB click the link and an image of the original will download.

The Loomis Company / Benefits Division 850 N. PARK ROAD PO BOX 7011 **WYOMISSING PA 19610-6011** 

#### **Forwarding Service Requested**

**JOHN MOYER** 850 N PARK ROAD WYOMISSING PA 19610 10,737

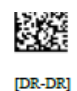

#### **Customer Service**

Questions, Please call our Benefits Division at 800-782-0392 8:00 AM - 4:30 PM EST Visit us on the web www.loomisco.com or e-mail benefits@loomisco.com

Date: 2/9/2016 **Group Number: DEMO Group Name: LOOMIS** 

### **Explanation of Benefits RETAIN FOR TAX PURPOSES** THIS IS NOT A BILL

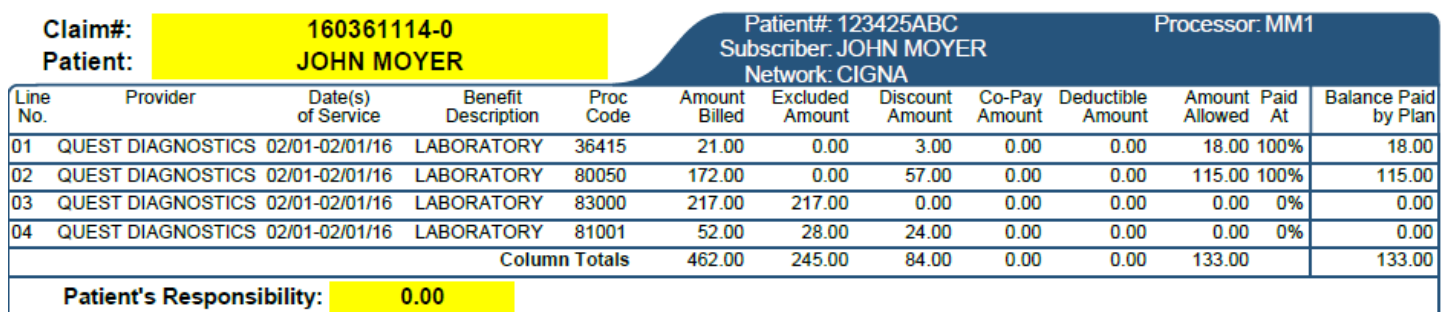

## **Understanding your EOB link on this page will show you information about what is on your EOB.**

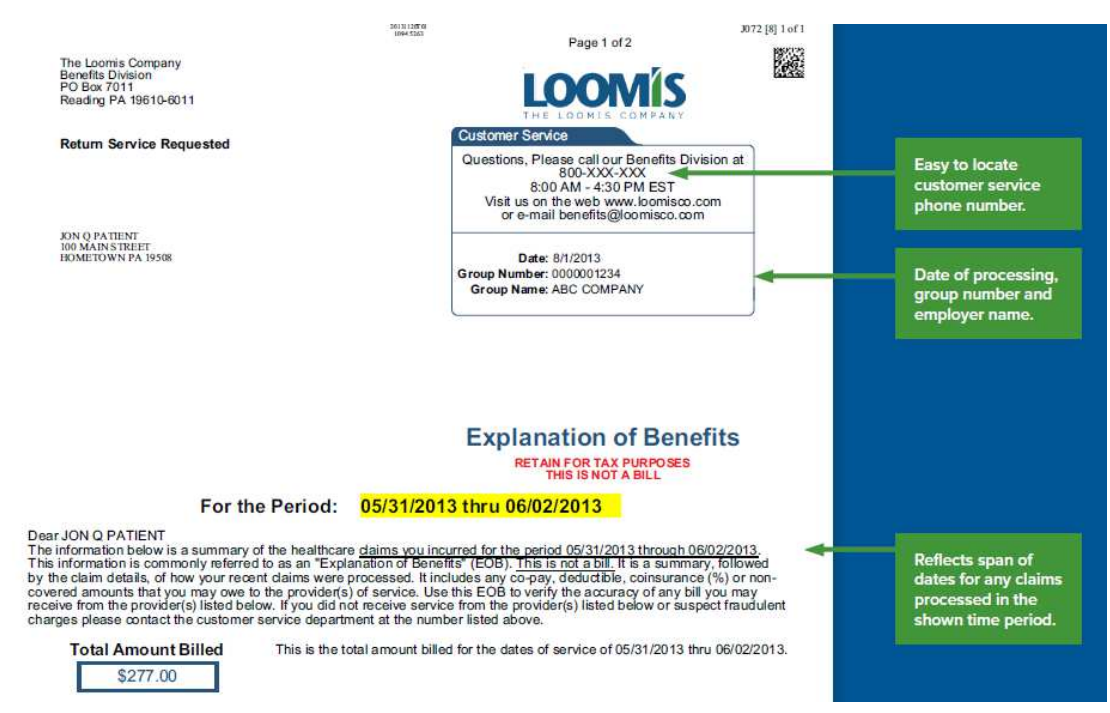

**Questions? click on the "I have a question" link and all the details from the claim will be auto filled and sent to customer service. The response will be sent to the email that you provided for the site.** 

Ask a claim question

Ask a claim question out a claim that was processed? Please provide the necessary information below to have your question addressed,

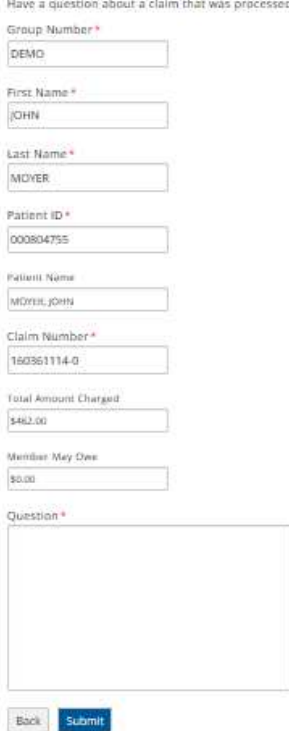

## **Access Authorization – Grant or deny access to your information to other members of your family.**

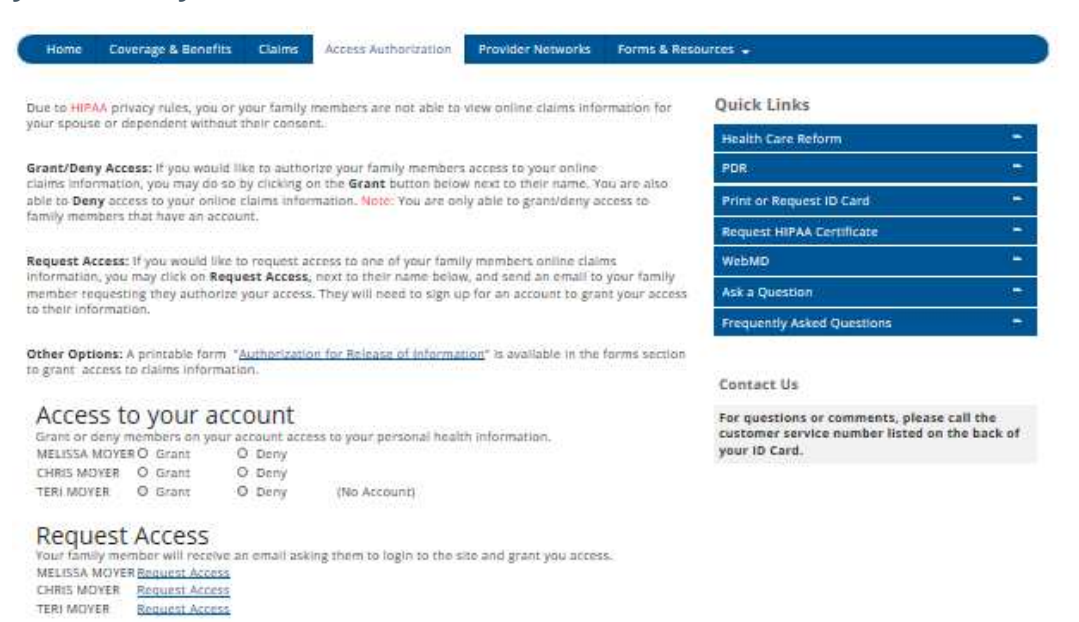

## **Provider Networks – List of all of the networks that you are currently enrolled in under your policy. You can click on the logos to go directly to the networks sites.**

**Medical Networks** 

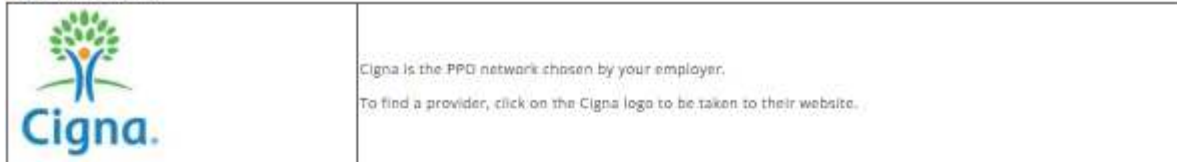

Dental Networks

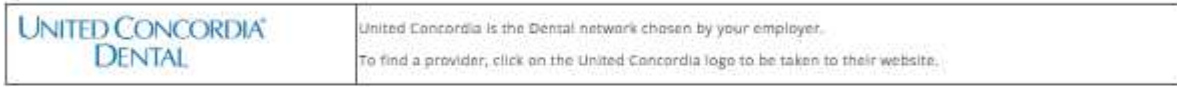

**Vision Networks** 

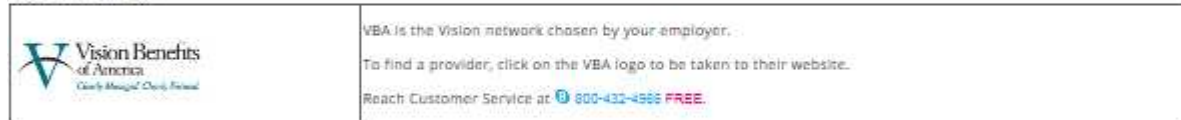

**Rx Networks** 

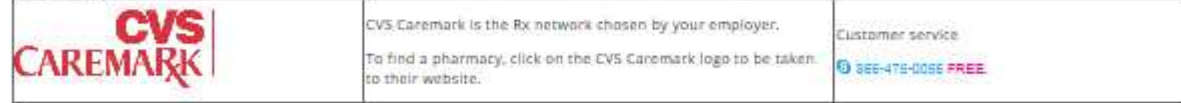

#### Pre-Notification

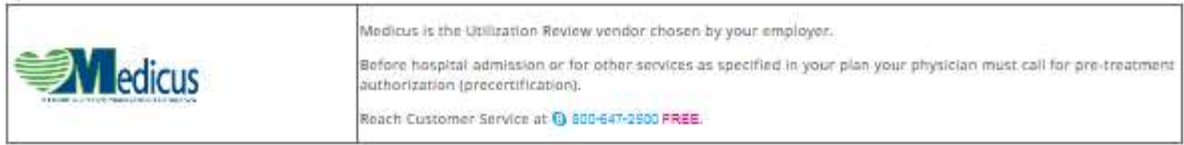

**Forms and Resources – Access to your plan documents, forms that can be completed on line, and frequently asked questions.** 

## **Plan documents**

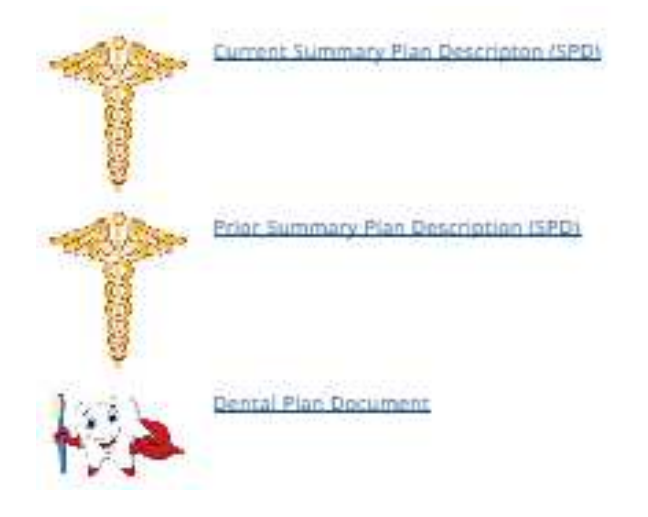

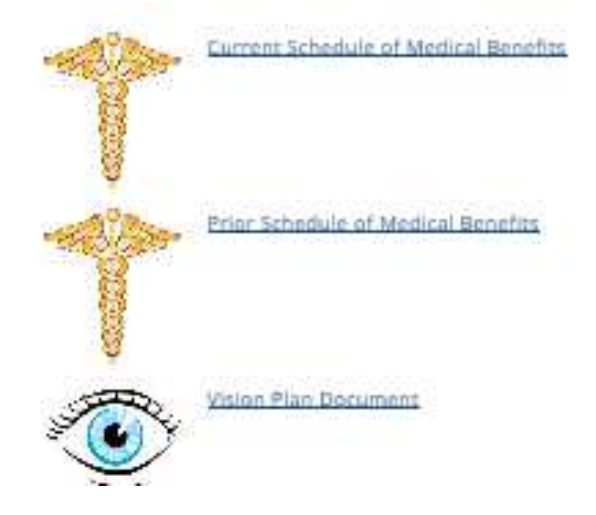

## **Forms and Resources**

> Forms & Service Requests

**Accident Form Address Name Change Coordination of Benefits Direct Deposit Form Other Coverage** 

**Dental Claim Form** Flex Claim Form - Medical Flex Claim Form - Dependent Care **Medical Claim Form Vision Claim Form** PHI Release Form

**Frequently asked questions** 

# **Frequently Asked Questions**

**What is Coinsurance? What is a Copayment? What is a Deductible? What is an Explanation of Benefits (EOB)? What is a Formulary? What is a Medical Authorization? What is a Premium? What is a Primary Care Physician or Primary Doctor?** 

# **These links and the information will vary depending on your elections.**

### **Quick Links**

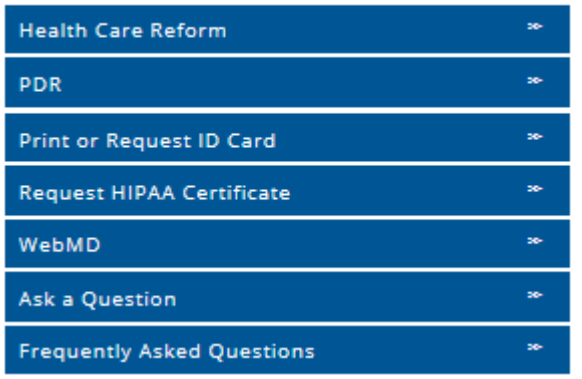

**Print or request and ID Card – This will allow you to view your ID card, download it to a PDF, or you can request a new hard copy of the ID card be mailed to you. There is also an Understand your ID Card link with some tips on how to read your ID card and what everything means.**

Request ID Card

Understand your ID Card

Download ID Card PDF

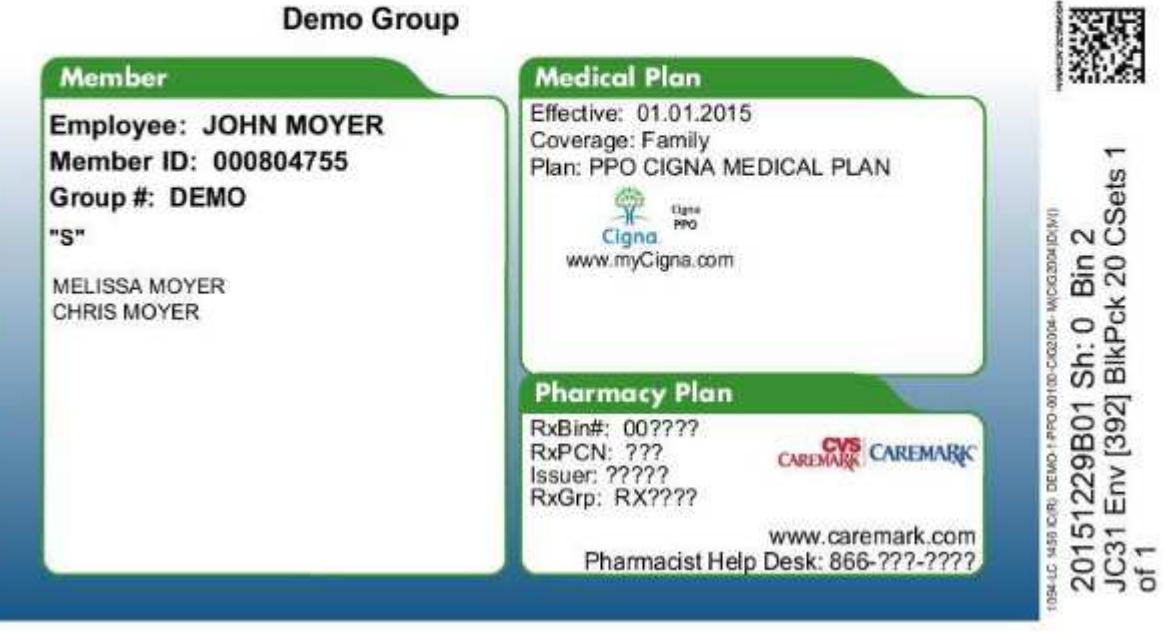

**Ask a question – This will populate your information onto the form and you can ask us a question. The answer will come back to you via the email that you provided us.** 

#### **Member General Question**

Please submit your general question here.

Group Number:\* DEMO First Name: JOHN Last Name: **MOYER** Member ID:\* 000804755 What is your question?: \*